# ■地図データベースを更新

● 2010年度の地図データおよび検索情報データを収録しています。

## 「フェリー使用の設定」機能を追加

● ルート探索時にフェリーを使用する/しないの設定ができるようになりました。

#### ご使用の前に

#### ●本製品は、CN-MP50D/CN-MP50BD専用です。

- 本製品でバージョンアップできるカーナビゲーションは、1台のみです。 他のSDメモリーカードにデータをコピーしても使用できません。 複数のカーナビゲーションをバージョンアップする場合には、台数分お買い求めください。
- バージョンアップ後は、バージョンダウンできません。 今までご使用されていた地図データ(地図SDメモリーカード)は使用できません。 フォーマットして、通常のSDメモリーカードとしてご使用いただけます。
- ルート登録されていないルートは、バージョンアップ後に消去されます。 必要なルートは、バージョンアップを行う前にルート登録してください。

## メモリーカードの取り扱い

- 裏面の端子部を手や金属で触れたり、汚したりしないでください。
- 貼られているラベルをはがさないでください。
- シールやラベルを貼り付けないでください。
- 強い衝撃を与える、曲げる、落とす、水に濡らすなどしないでください。
- 保管するときは、必ずケースに収納してください。

#### 免責事項について

- この地図データは、調査・作成時期などの都合で、現状のものと異なる場合があります。また、その後の道路 の変更、施設・住所の移転、住所表示の変更があった部分については、現状のものと異なる場合があります。
- このSDメモリーカードの内容を無断で複製、複写または変更することを禁止します。
- この地図データを業務用に使用することはできません。
- この地図データがお客様の特定の目的に適合することを当社は保証するものではありません。
- この地図データの内容は予告なく変更することがあります。
- この地図データの誤字・脱字・位置ずれなどの表記または内容の誤りに対して、取り替え、代金の返却 はいたしかねます。
- この地図データにより、お客様にいかなる損害が発生したとしても、当社は一切の責任を負いかねます。
- 次の場合、補償はできません。
- ・ バージョンアップ時にナビゲーションに登録されていた情報(登録ポイントなど)が変化・消失した場合 ・地図データの更新で道路や地形に変化のあった地域に関連するルートや地点のデータが消失した場合

大切な情報は、万一に備えてメモなどをとっておくことをおすすめします。

# バージョンアップのしかた

- シガーライターコードまたはACアダプターを必ず接続してバージョンアップを行ってください。 途中で内蔵電池が切れると、正常にバージョンアップできず、故障の原因になります。
- 年度更新版地図SDメモリーカードは、ロックしないでください。

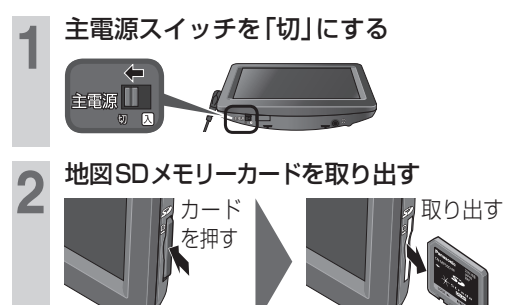

**3** 年度更新版地図SDメモリーカードを 挿入する

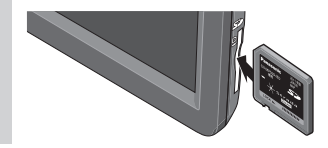

**4** 主電源スイッチを「入」にする 主雷源

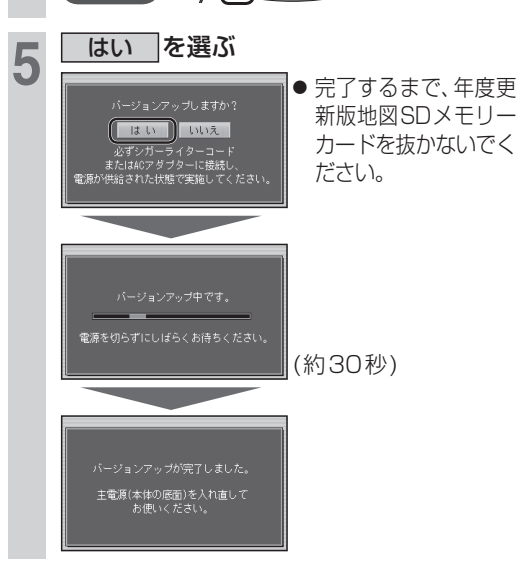

# **6** 主電源スイッチを「切」にして、 再度「入」にする

● バージョンアップが完了します。 ナビゲーション機能を使用するときは、 必ず2011年度版地図SDメモリーカード を挿入してご使用ください。

#### お知らせ

- 正常にバージョンアップできなかった場合は、 再度バージョンアップをやりなおしてください。 バージョンアップ画面が表示されない、また は正常にバージョンアップできない場合には、 お買い上げの販売店にご相談ください。
- バージョンアップ後の年度更新版地図SDメモ リーカードには、「SWUpdate.exe」ファイルが 残りますが、動作に影響ありません。(消去して も問題ありません)

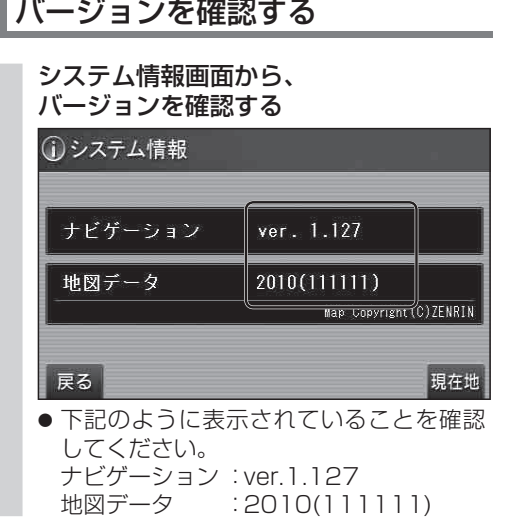